### **Подготовка графики для сайта**

Кушей И.З. г. Ноябрьск, 2012г. Компьютерные изображения в **Web**-пространстве — это файлы определенных форматов, которые распознаются браузерами и графическими приложениями.

В web-дизайне используются три основных типа графических файлов:

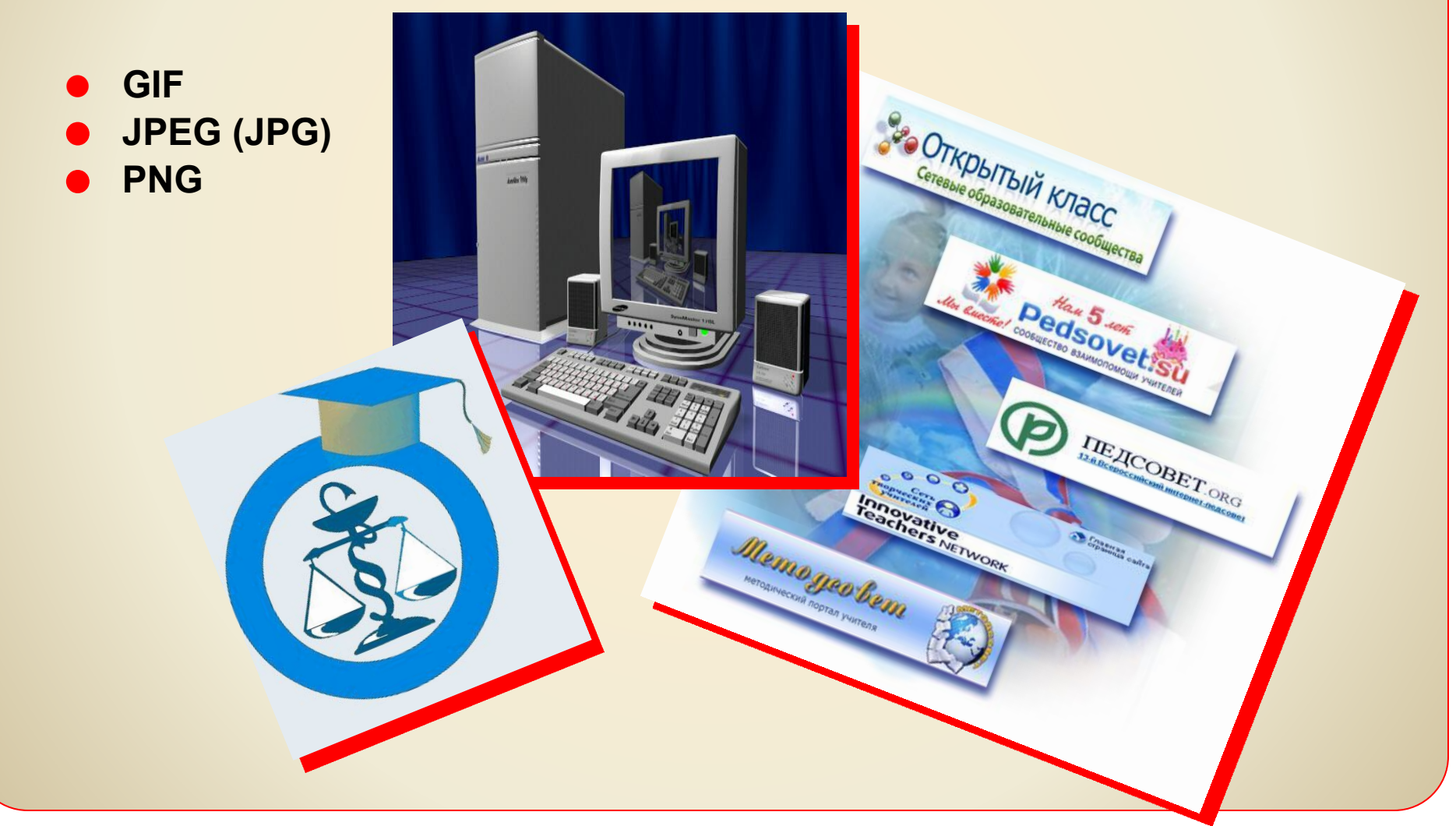

## **GIF**

Формат **GIF** был создан на заре Интернета для обмена изображениями.

Он может хранить сжатые без потери данных изображения с небольшим количеством цветов (256).

Файлы этого формата имеют расширение **gif.**

Формат **GIF** идеально подходит для рисованных иллюстраций, текстов, эмблем, чертежей и графиков.

Он позволяет создавать необычные эффекты: прозрачность фона и анимацию изображения.

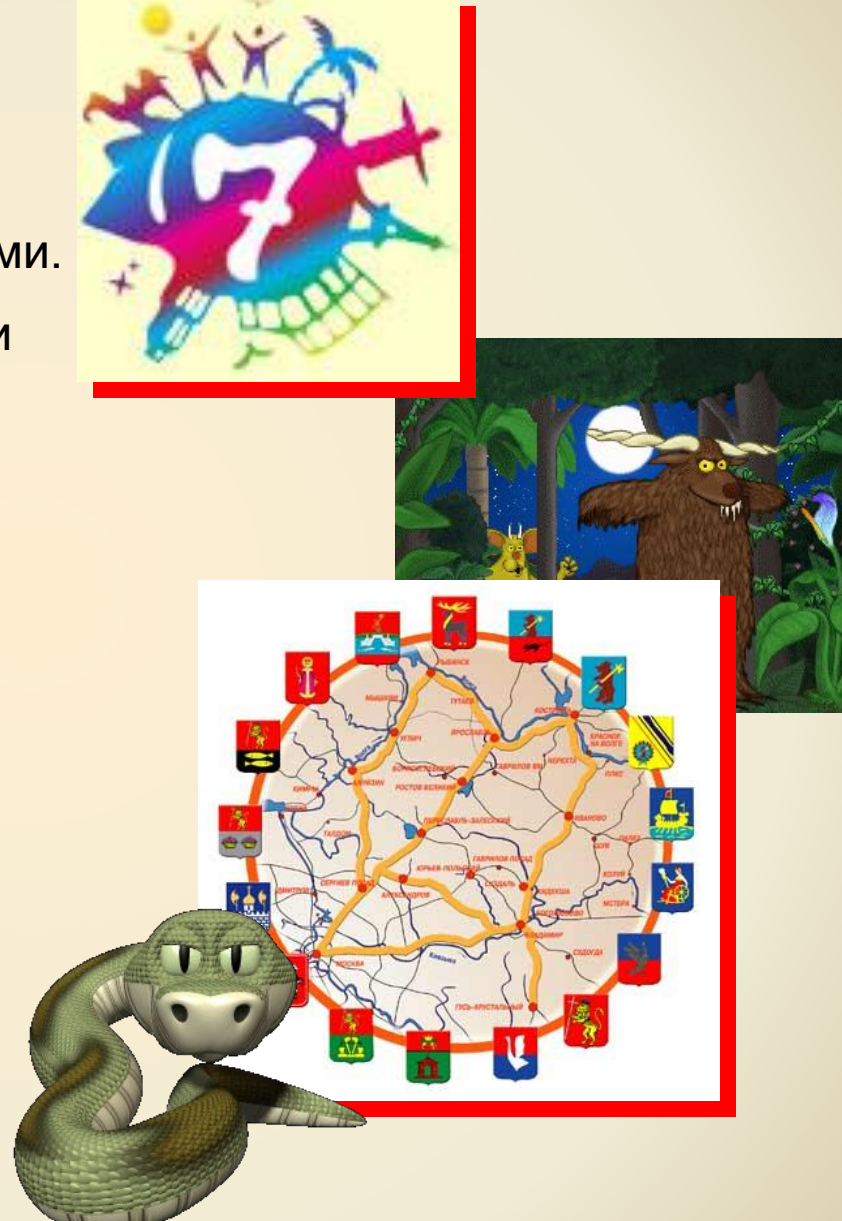

# **PNG**

Формат растровых графических файлов **PNG** аналогичный формату **GIF**.

Использует метод сжатия без потери данных.

Достоинство: используется палитра до 16 миллионов цветов; реализована возможность выбора требуемой степени сжатия «высокая степень сжатия и плохое качество – низкая степень сжатия – высокое качество»

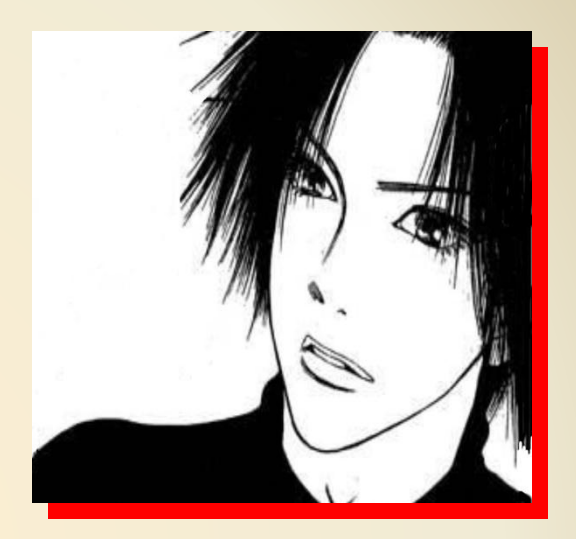

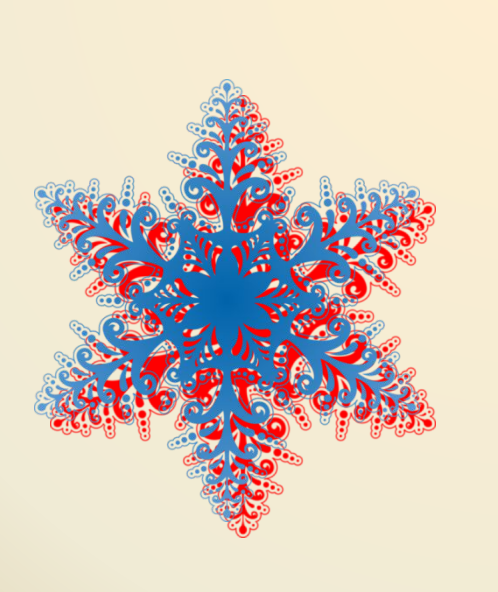

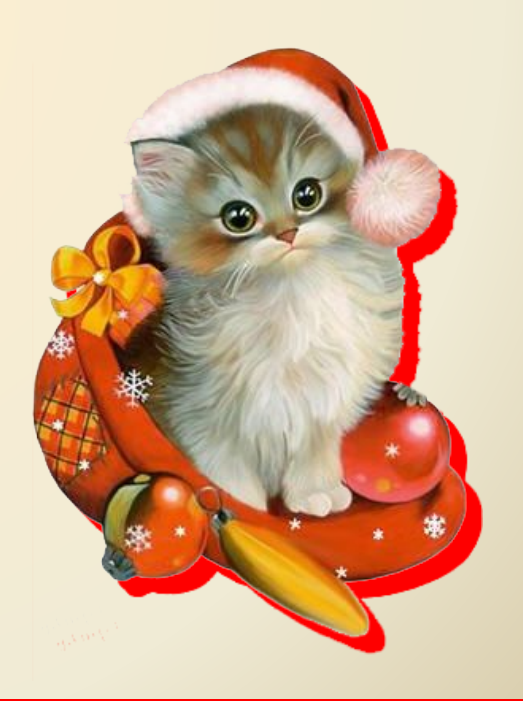

# **JPЕG**

Формат **JPEG** использует метод сжатия с потерями, при работе с ним всегда существует возможность выбора между меньшим размером файла и качеством изображения.

Он обычно используется для передачи фотографий, поскольку умеет неплохо справляться с изображениями, содержащими несколько миллионов цветов.

 Данный формат позволяет уменьшить объем файла в десятки раз, однако приводит к необратимой потере части информации.

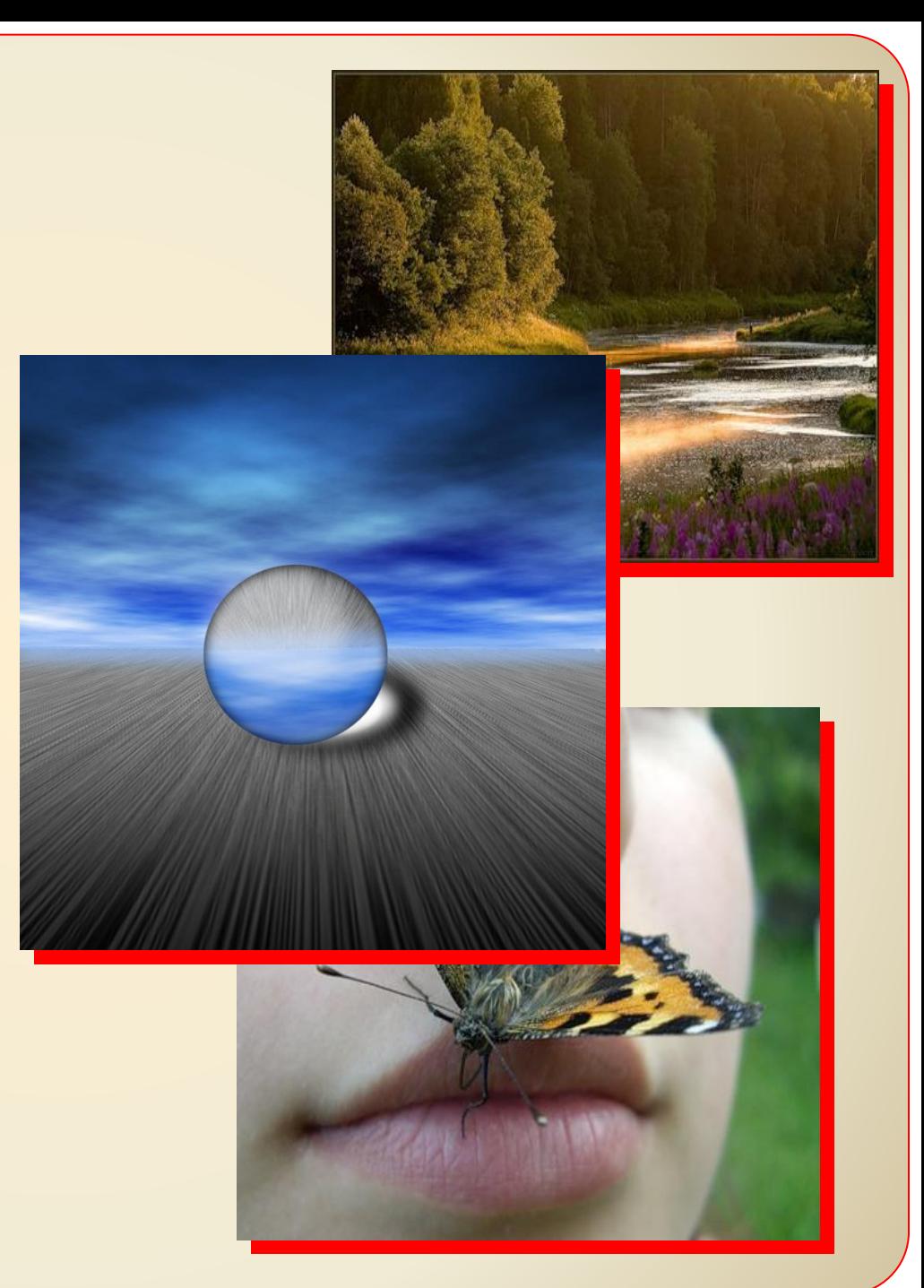

### **Рекомендации по подготовке графических изображений к размещению на WEB-странице**

⚫ Фотографии и изображения со сложными градиентными переходами сохраняют в формате JPEG.

⚫ Картинки с небольшим количеством цветов, скриншоты, схемы, графики, картинки с текстом и т. п. сохраняют в формате GIF.

⚫ Анимированные картинки и картинки с прозрачными областями можно получить только с использованием формата GIF или PNG.

 Практически каждое изображение, предназначенное для публикации на сайте, должно быть предварительно подготовлено. Для этого идеально подходит программа Adobe Photoshop.

#### **Этапы подготовки графики в Adobe Photoshop**

- **1.** Обрезка ненужных областей изображения
- **2.** Коррекция изображения (регулировка яркости, контрастности, цветового баланса)
- **3.** Уменьшение размера изображения
- **4.** Оптимизация изобажения

**1.** Для обрезки изображения в Adobe Photoshop CS3 используется **инструмент «Рамка».** 

- **2.** Для коррекции изображения используются **команды:**
- ▪ **«Изображение» «Коррекция» «Яркость/Контрастность».**

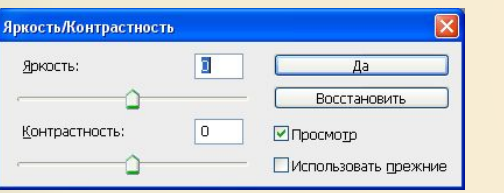

- ▪ **«Изображение»- «Коррекция»**
- **«Цветовой баланс».**

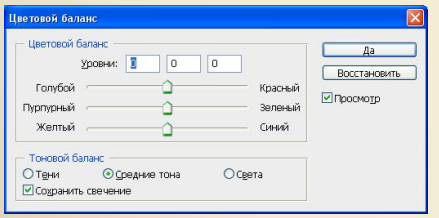

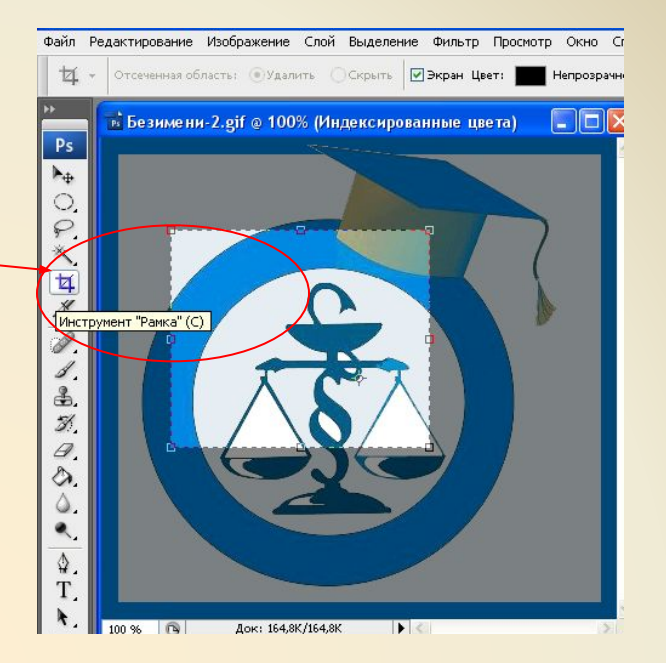

▪ **«Изображение» - «Коррекция» - «Цветовой тон/Насыщенность».**

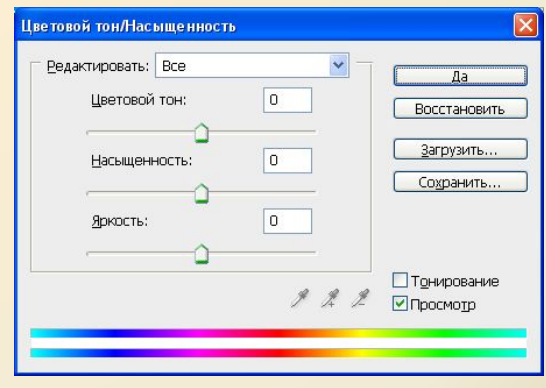

В открывшемся окошке двигаем ползунки, добиваясь нужного результата (должна стоять «галочка» в опции «Просмотр»).

**3.** Для уменьшения изображений используется команда **«Изображение» – «Размер изображения»** 

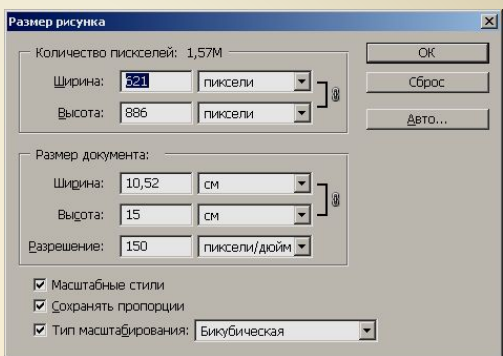

- **1. 4.** Для оптимизации изображения служит команда меню
- **2. Файл Сохранить для Web…**

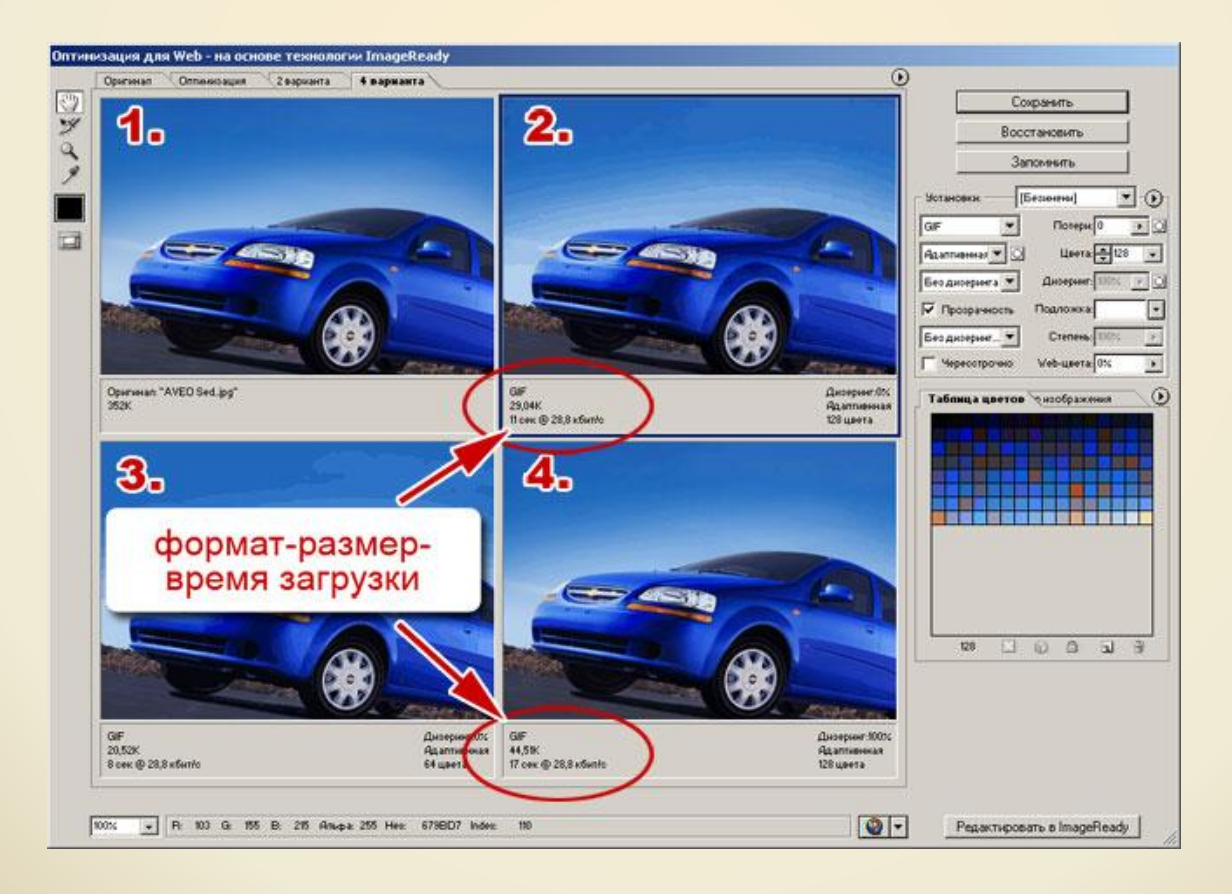

#### **Для формата .gif главные параметры:**

- количество цветов (чем их меньше, тем меньше финальный файл);
- прозрачность.

Если галочка установлена, то прозрачные пиксели в Adobe Photoshop останутся прозрачными и в gifфайле.

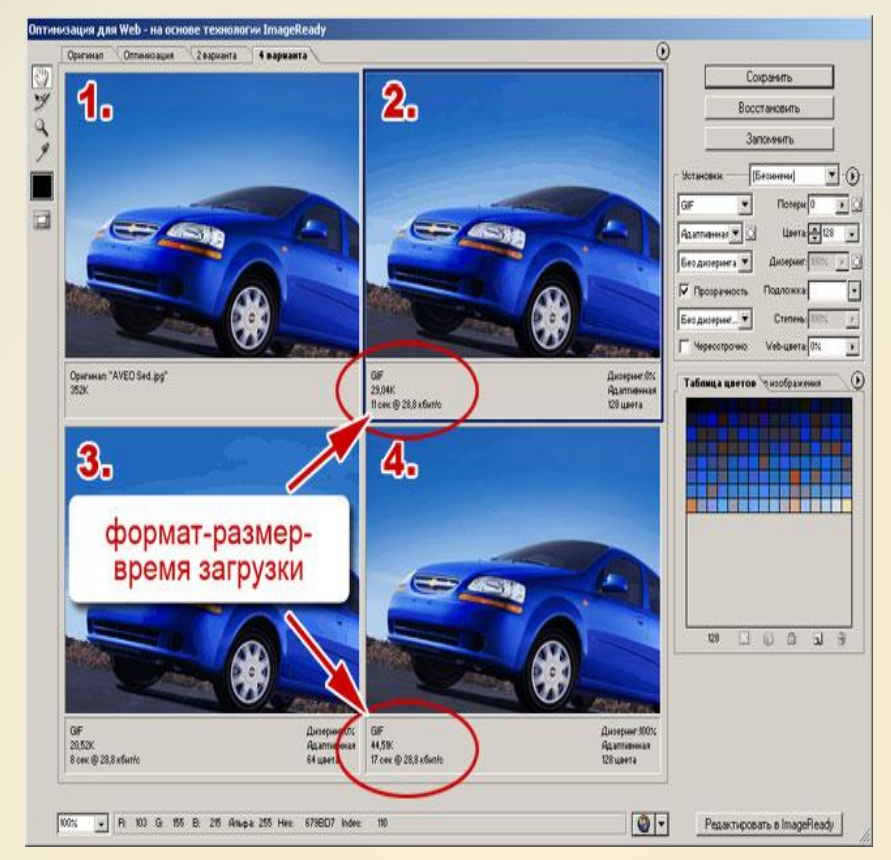

#### **Для формата .jpg главный параметр:**

• качество изображения (параметр изменяется от нуля до ста)

Важно, что изменяя любой параметр, вы можете видеть, какая картинка у вас получится на выходе и какой размер она будет иметь. Сравнивая полученные значения, можно быстро подобрать необходимые значения.

 В примере выбран **режим «4 варианта».** В результате вы можете одновременно видеть четыре варианта одного изображения, **окно «1»** - это исходное изображение, а остальные окна показывают, как будет выглядеть фотография после сохранения в различных форматах. Так в **поле «2»** фотография сохранная в формате **.gif**, а в окне **«4»** фотография сохранная в формате **.jpg.**

Каждый формат имеет параметры, которые вы можете изменять в правой части окна, на рисунке активно второе окно и соответственно в правой части мы видим параметры для формата .**gif.**

Если рис<mark>изображения</mark> одновременно примитивы и фотореалистичные изображения, то его можно разрезать на несколько частей и сохранить их в разных форматах. Это позволит сократить общий размера графических файлов. Вы сможете управлять каждым фрагментом независимо, один сделать кнопкой, второй сделать фоном поверх, которого будет набираться текст и т.д. **Разрезание**

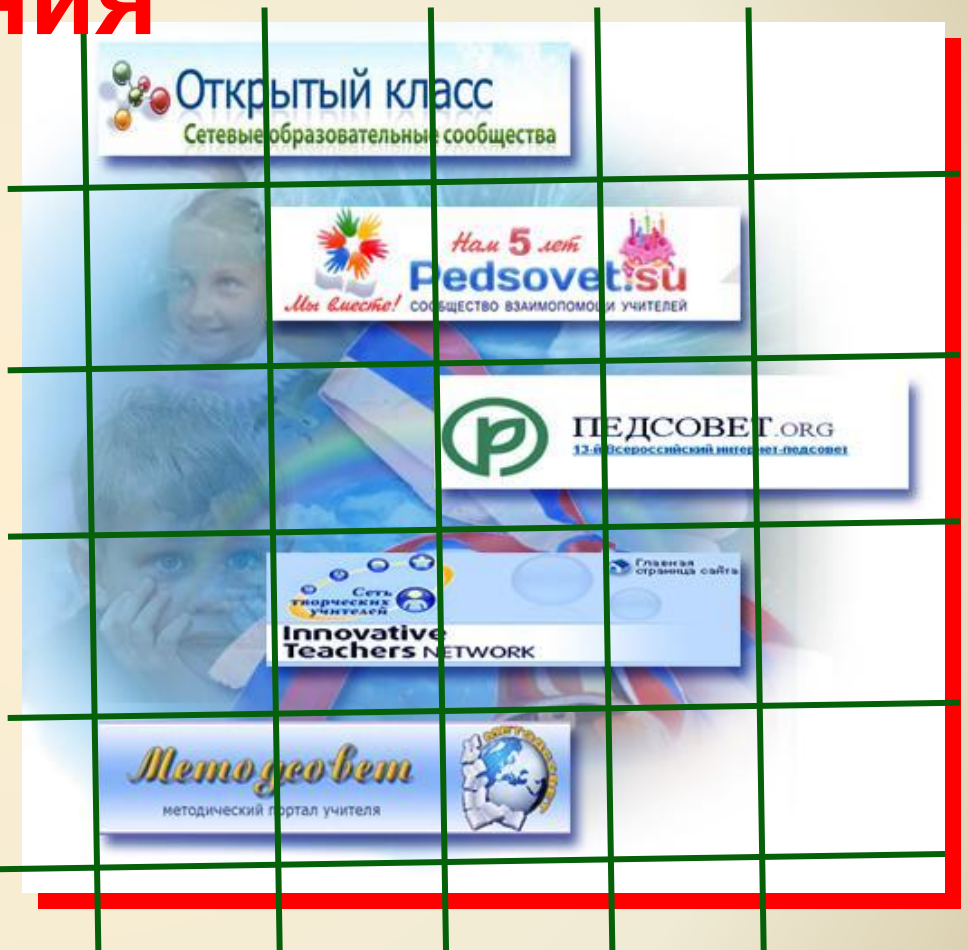